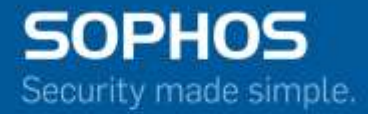

# Sophos XG Firewall v15.01.0 MR3 Release Notes

June 2016

## **Contents**

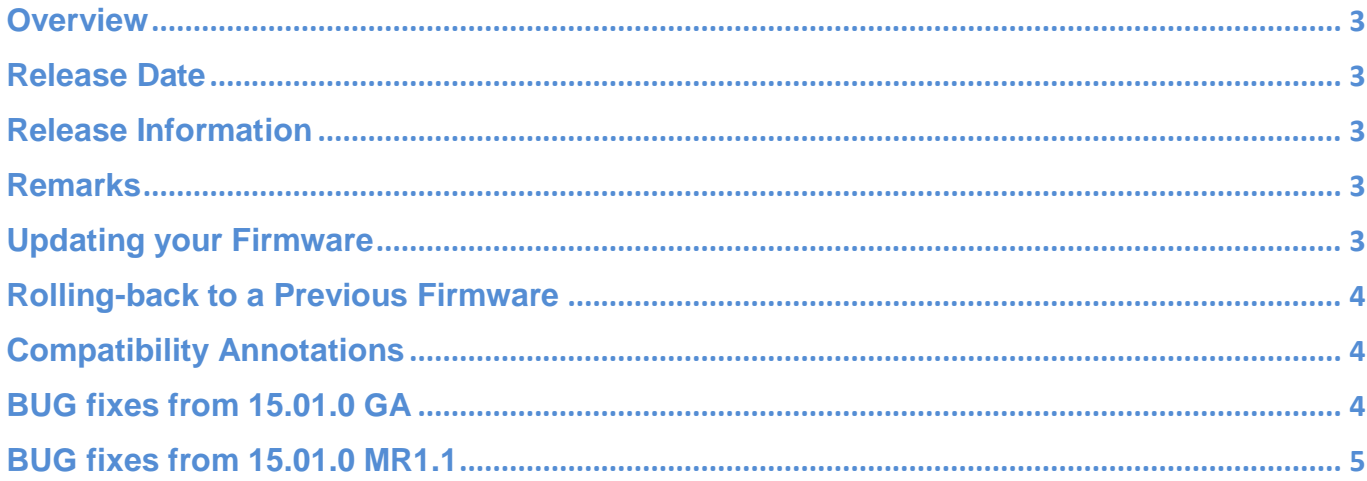

## <span id="page-2-0"></span>**Overview**

This document contains the release notes for XG Firewall V15.01.0 MR3. The following sections describe the release in details.

For detailed information using any of the XG Firewall's features here: [Features List](http://docs.sophos.com/nsg/sophos-firewall/v15010/PDF/Sophos%20XG%20Firewall%20Features%20List.pdf) for more information please refer to the [Technical Documentation Repository](https://docs.sophos.com/) or [Support Section](https://www.sophos.com/en-us/support.aspx)

## <span id="page-2-1"></span>**Release Date**

Version 15.01.0 MR2; 7<sup>th</sup> June, 2016

### <span id="page-2-2"></span>**Release Information**

**Release Type:** Maintenance Release

Applicable to XG Firewall Version

V 15.01.0 XXXX and a set of the versions of the versions of the versions of the versions of the versions of the versions of the versions of the versions of the versions of the versions of the versions of the versions of th

#### <span id="page-2-3"></span>**Remarks**

System will be rebooted

## <span id="page-2-4"></span>**Updating your Firmware**

**Note:** There's a convenient ["How-to" video covering firmware updates and roll-backs](https://youtu.be/qz4TslYA2cs)

Sophos Up2Date technology makes it easy to update your Sophos XG Firewall to the latest version.

In most cases, a notification will automatically appear in the Control Center of your Firewall, indicating a firmware update is available. Simply click through to the Firmware update screen or navigate to System > Administration > Firmware and click the "Download" option next to the available firmware update followed by "Install" to begin the update process.

The system will reboot during the update process, so plan your update accordingly.

If the update does not automatically appear, you can use the "Check for new Firmware" option to force a check for new firmware updates.

Alternatively, [download the firmware update files manually from MySophos.](https://secure2.sophos.com/mysophos/my-account/network-protection/firmware-updates.aspx) Firmware file sizes and signatures will be different for different appliance types. The correct reference values for your installations will be shown at the link above. Then in your XG Firewall, navigate to System > Administration > Firmware and click the "Upload Firmware" icon in the empty firmware slot below your existing version in the firmware table. Select the firmware file and click "Upload & Boot" to apply the update.

### <span id="page-3-0"></span>**Rolling-back to a Previous Firmware**

Whenever a firmware update is applied, the previous firmware version is preserved enabling you to roll back at any time. To do so, navigate to System > Administration > Firmware and identify the previous firmware version in the table at the top of the screen. Click the "Boot Firmware Image" icon in the table to restore that firmware version and reboot the device.

Note that any configuration changes made between the upgrade, and rollback, will be lost.

#### <span id="page-3-1"></span>**Compatibility Annotations**

This firmware is available for all form factors i.e. Hardware, Software & Virtual devices through Up2Date.

This firmware is compatible with the last released SFM (Sophos Firewall Manager) and CFM (Cloud Firewall Manager)

### <span id="page-3-2"></span>**BUG fixes from 15.01.0 GA**

- **NC-5069 :** Upload Download Statistics shows 0.00KB in live users when there are high number of users
- **NC-5699 :** Unable to delete Cyberoam DDNS account after migration to SFOS
- **NC-5780 :** SNMP is not working when SNMP server is situated on WAN Side
- **NC-5973 :** Disgraceful report group / bookmark exhibited after applying schedule from custom user report
- **NC-6118 :** At first level drill in Email Reports X-Axis & Y-Axis indicates same data
- **NC-6184 :** On Dashboard-System widget showing constant performance warning
- **NC-6336 :** Pattern update value is not getting updated in Executive Report
- **NC-6417 :** Dashboard shows wrong count of connected Remote Users
- **NC-6557 :** Unable to import Certificate in Certificate Authority
- **NC-6559 :** Additional filter criteria is showing in exported reports
- **NC-7045 :** Many access point remains inactive
- **NC-7158 :** License sync failed after migration from Cyberoam to XG
- **NC-7178 :** SSL VPN authentication fails due to maximum simultaneous login regardless of the fact that user is not logged in
- **NC-7433 :** Cannot define various RED devices using the same split domain in transparent split mode
- **NC-7788 :** Unable to sync heartbeat when Kanji (Japanese) characters are using in cloud account information
- **NC-7789 :** Unable to install SFOS on bare metal hardware
- **NC-8564 :** While using Web Filter users are getting 502 Server Error with few sites even after allowing invalid http traffic from CLI
- **NC-8576 :** Unable to sync license if parent proxy was configured once during initial registration of XG.
- **NC-8625 :** Blocked web users widget shows double data than actual data transfer
- **NC-8672 :** Clear text password seen in some log files
- **NC-9056 :** Many access point remains inactive or active access point becomes inactive randomly

## <span id="page-4-0"></span>**BUG fixes from 15.01.0 MR1.1**

- **NC-6775 :** Virus field is exhibited in detailed web server protection report
- **NC-6776 :** Web server utilization report is not visible after applying HTTP host filter
- **NC-7735 :** Erroneous records are exported in PDF / Excel for blocked destinations
- **NC-7801 :** In wireless settings Passphrase/PSK of more than 32 characters are not working
- **NC-7970 :** No access point in pending list and UI shows loading in pending access point tab
- **NC-8005 :** Antivirus service shows dead and unable to start it
- **NC-8092 :** Segmentation fault issue with authentication service
- **NC-8093 :** UI slowness seen when configured syslog server is not reachable
- **NC-8596 :** Stack corruption observed in authentication service
- **NC-8618 :** Websites getting blocked by Web filter even if it's added in custom web category
- **NC-8929 :** High CPU usage after applying SMTP / SMTPS scanning due to SMTP Service
- **NC-8933 :** DNS service dead after migration from Cyberoam to XG MR1.1
- **NC-8979 :** Pattern update page shows blank status for updates if device is migrated from Cyberoam and upgraded to MR2 from MR 1.1
- **NC-9656 :** Heartbeat registration issue when special characters used in cloud account